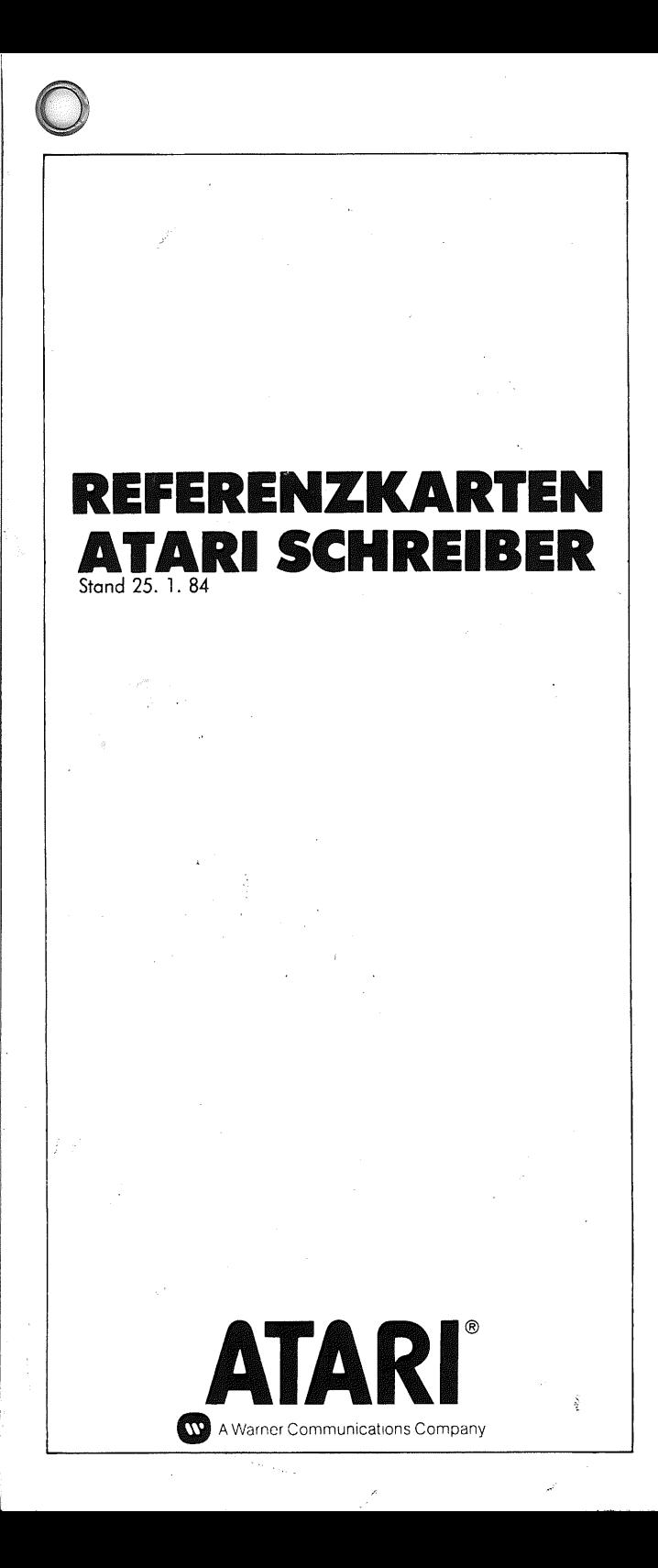

# **ATARI SCHREIBER REFERENZKARTE**

#### **Cursor Bewegung**

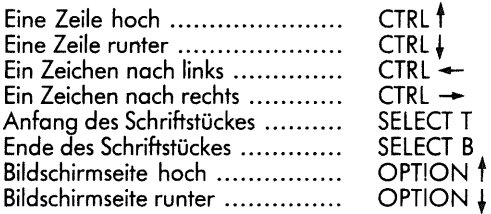

#### **Nur bei Erstellung und Editierung**

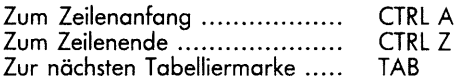

#### **Nur bei Druckvoraussicht**

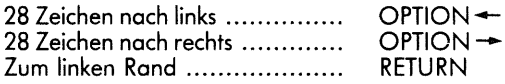

# **Unterstreichen**

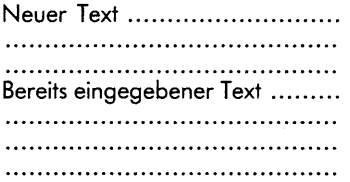

INVERS-VIDEO-Zeichen vor und nach dem Text. CTRL U bewirkt Unterstreichen und umgekehrt Löschen der Unterstreichung.

#### **Groß- und Kleinbuchstaben Neuer Text**

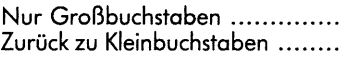

SHIFT CAPS LOWR CAPS LOWR

#### **Bereits eingegebener Text**

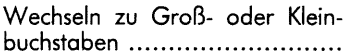

CTRL CAPS LOWR

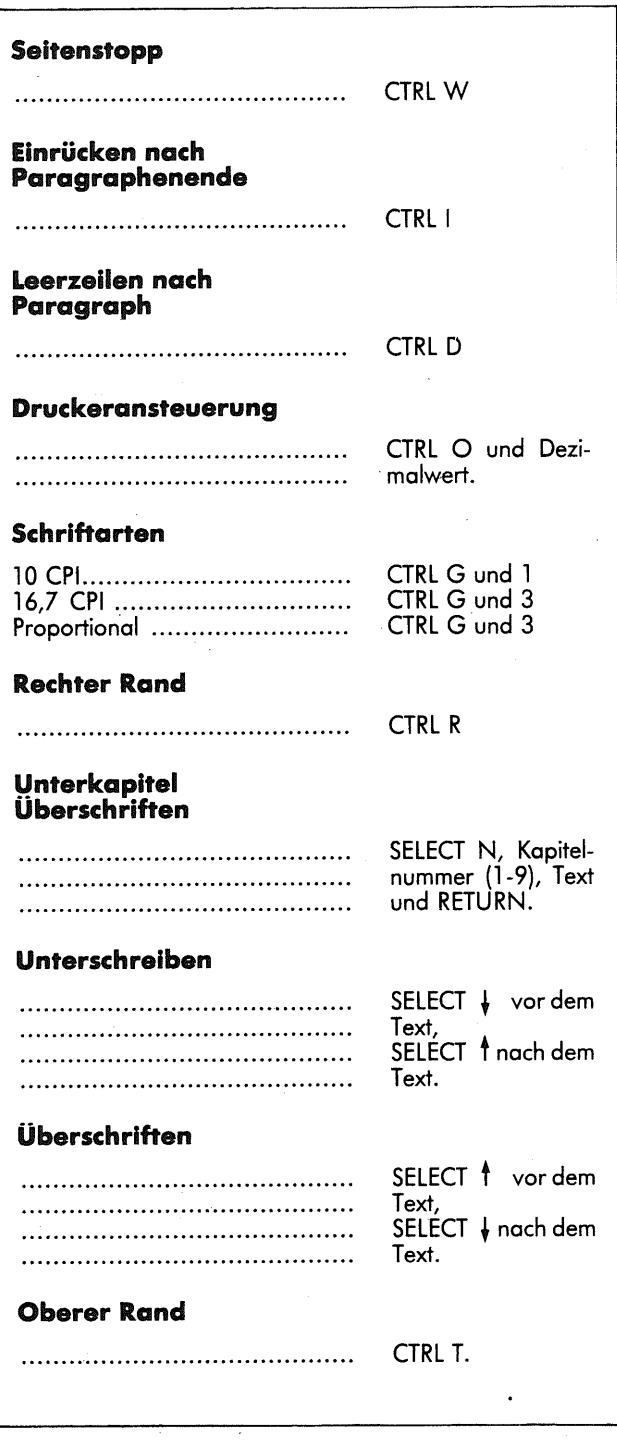

Y.

# **Formatier-Befehle**

Geben Sie den gewünschten Wert nach dem entsprechenden Befehl ein.

## **Unterer Rand**

CTRL B

#### **Rechtszentrierung**

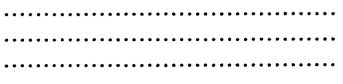

CTRL C CTRL C vor jeder Zeile. Zeile mit RETURN beenden.

CTRL C vor jeder Zeile. Zeile mit RE-TURN beenden.

#### **Zentrierung von Text**

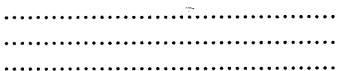

#### **Anhängen von Schriftstücken**

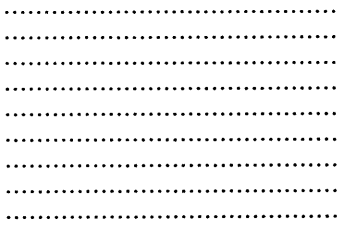

CTRL V am Ende des Schriftstückes, gefolgt von, in Großbuchstaben D: DA-TEINAME (evtl. Extender und Stationsnummer z.B. D2 angeben) Abschließend RETURN.

# **Zweispaltiger Ausdruck**

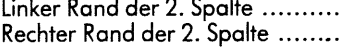

#### **Schrift in doppelter Breite**

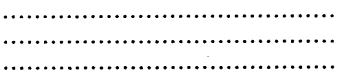

#### **Rundschreiben drucken**

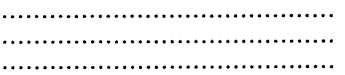

# **Adressen einfügen**

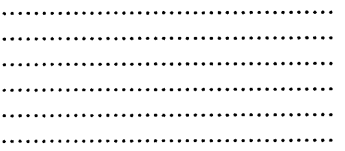

SELECT E am Anfang und Ende des Textes.

CTRL M CTRL N

OPTION INSERT für jede zu ändernde Eintragung.

OPTION INSERT für jede Einfügung. Mit CTRL V und Namen der Adressdatei beide Dateien verknüpfen.

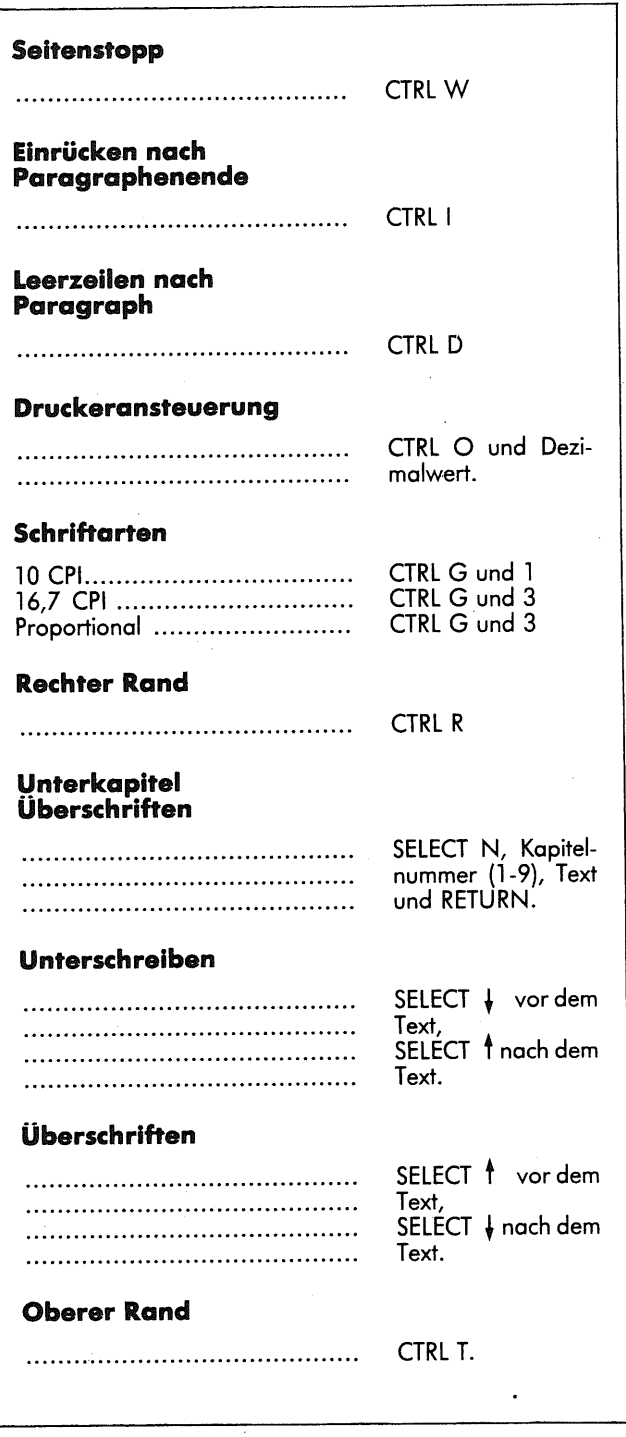

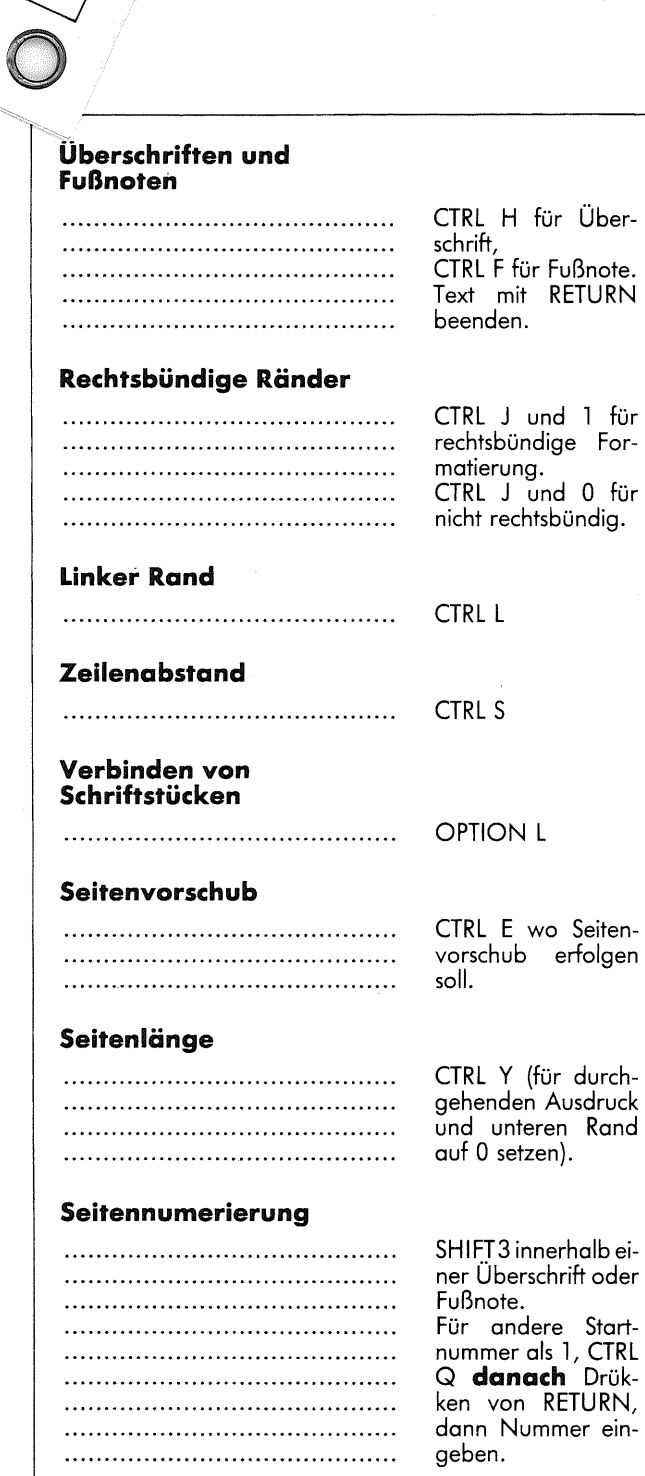